## 14. USO DE GEOGEBRA COMO HERRAMIENTA DIDÁCTICA DENTRO DEL AULA DE MatemáticaS

Héctor M. Ruíz Vahos Vermont School Medellín. hruiz@vermontmedellin.edu.co Piedad E. Ávila Mejía Vermont School Medellín. pavila@vermontmedellin.edu.co Jhony A. Villa Ochoa Universidad de Antioquia. javo@une.net.co

#### Resumen

Este cursillo es presentado con el fin de crear un espacio de reflexión y análisis acerca de la integración de nuevas herramientas dinámicas, como el GeoGebra, dentro del ejercicio docente. El cursillo se basa en la realización de un conjunto de actividades que será presentado en tres momentos diferentes, a saber: (1) qué se ha construido y con qué intencionalidad se ha construido, (2) cómo se ha construido y, (3) cómo puede cada uno de los participantes hacer su propia construcción. Las actividades estarán centradas en tópicos como la geometría, el álgebra y el análisis matemático dentro de un ambiente dinámico basado principalmente en el desarrollo del pensamiento variacional.

PALABRAS CLAVE: pensamiento Variacional, ambientes dinámicos, GeoGebra, Geometría, Álgebra

### **ABSTRACT**

This workshop is presented in order to create a space for reflection and analysis on the dynamic integration of new tools such as GeoGebra within the teaching. The workshop is based on the realization of a set

# $\sqrt{10}$

of activities that will be presented in three different times, namely: (1) what has been built and how intentionality is built, (2) how it was built and, (3) how each of the participants can do their own construction. The activities will focus on topics such as geometry, algebra and mathematical analysis in a dynamic environment based primarily on the development of variational thinking.

**KEYWORDS:** variational thinking, dynamic environments, GeoGebra, Geometry, Algebra

### **INTRODUCCIÓN**

Actualmente algunos estudios (Villa-Ochoa, 2011; Ruiz, 2011; Ávila, 2012; Moreno, 2002), han mostrado que el uso de recursos tecnológicos en el aula de clase permiten la creación de ambientes de aprendizaje en el que los estudiantes pueden producir conocimiento matemático de una forma alternativa, donde se resalten aspectos de los conceptos no siempre explícitos en el modelo tradicional de presentación expositiva. El asistente matemático GeoGebra integra el trabajo en las áreas de geometría, álgebra y análisis matemático en un ambiente dinámico potenciando entre otros, el desarrollo del pensamiento variacional, el cual será el principal pensamiento a trabajar a lo largo del taller. El pensamiento variacional hace énfasis en la habilidad que tiene una persona para identificar estados de cambio de una o más "variables" y relaciones entre ellas, patrones existentes en secuencias, así como el manejo y creación de funciones como representaciones de situaciones de variación. En este sentido GeoGebra al recrear ambientes dinámicos, permite a los usuarios la visualización y representación de relaciones de covariación.

Este documento presenta las principales actividades y elementos teóricos que orientaron el desarrollo y diseño de un taller en el uso de GeoGebra, cuyos propósitos se centraron en la creación

# $ATAP$

de un espacio de reflexión y análisis sobre la integración de una herramienta dinámica e interactiva dentro del ejercicio del docente de Matemáticas a partir del manejo instrumental del software y de la práctica de cada uno de los participantes. Con base en lo anterior, GeoGebra puede asumirse como una herramienta didáctica, puesto que es un elemento físico o simbólico que, dentro del aula de clase, provee de cierta ventaja al maestro para la presentación de una temática particular, y que a la vez le proporciona al estudiante una forma de representación, visualización y organización de los conceptos trabajados en el estudio de ciertos conceptos o procedimientos.

### Aspectos metodológicos del taller

Para contribuir al mejoramiento de algunas prácticas al interior del aula de clase y apoyándose en el uso de las tecnologías de información y la comunicación, se presenta el taller: el uso de GeoGebra como herramienta didáctica dentro del aula de Matemáticas.

La propuesta del taller está dirigida a docentes convencidos de la necesidad de transformar sus prácticas usando recursos innovadores, creativos e interesantes, este tipo de ambientes de aprendizaje permiten compartir con sus estudiantes el enorme potencial didáctico que presentan los espacios virtuales como GeoGebra, mostrándoles una oportunidad diferente de apropiarse del conocimiento.

El taller, tiene como metodología de trabajo, orientar y crear espacios de reflexión en cuanto a la posibilidad de diseñar una serie de técnicas y estrategias que ayuden a direccionar y relacionar los saberes de los maestros con la integración de GeoGebra en el aula escolar, permitiendo que los procesos de enseñanza y aprendizaje se dinamicen y al mismo tiempo se posibiliten la significación de objetos matemáticos en el estudiante.

### STAT

Para alcanzar los propósitos del taller, éste se puede desarrollar en tres momentos a saber:

### **Momento I**

¿Qué se ha hecho y con qué propósito? Donde se pretende mostrar lo que se ha construido con el software, en relación con la creación de material de apoyo, es decir, muestra algunas de las actividades que los talleristas han realizado e implementado en su ejercicio docente; asimismo, se espera construir algunas reflexiones sobre la manera cómo los conceptos matemáticos adquieren otras características poco visibles con otras estrategia convencionales.

## **Momento II**

¿Cómo se construyeron? Esta fase del trabajo tiene como principal objetivo analizar con el participante, los elementos matemáticos e instrumentales de construcción de las actividades presentadas, mostrando así, las utilidades, herramientas y limitaciones del programa; así como las diferentes conceptualizaciones de los mismos objetos matemáticos y maneras de reconstruirlos

### **Momento III**

Incursionando en las construcciones. En este momento se le propone a los participantes diferentes situaciones en las cuales los profesores deban hacer un uso articulado de las herramientas presentadas en el software, las cuales redunden en la visualización y interpretación de diferentes propiedades de los objetos matemáticos.

Otro tipo de actividades que dan cuenta de una diferente apropiación del software, implicaría la creación de herramientas al interior del mismo por parte de los participantes, así como un uso avanzado de las potencialidades del programa, por ejemplo listas asociadas

## STAT

a tablas y secuencias; sin embargo estos elementos escapan de los intereses de este documento.

Estos momentos se desarrollaran en el taller, a partir de la articulación de dos actividades, las cuales han sido extraídas de previos estudios realizados por los autores (Villa-Ochoa, 2011; Ruiz, 2011; Ávila, 2012) las cuales se presentan a continuación.

#### Actividad 1. La elipse como lugar geométrico

En esta actividad (Figura 1) se presenta a los participantes una situación en GeoGebra mostrando una familia de triángulos con igual base e igual perímetro, donde ellos pueden analizar y describir las características que cumple el vértice opuesto al segmento "base" para formar un lugar geométrico que se presenta en GeoGebra, la primera parte de la actividad consiste en indagar sobre cuáles elementos varían y de qué forma lo hacen, así como en la posibilidad de establecer unas regularidades de lo observado.

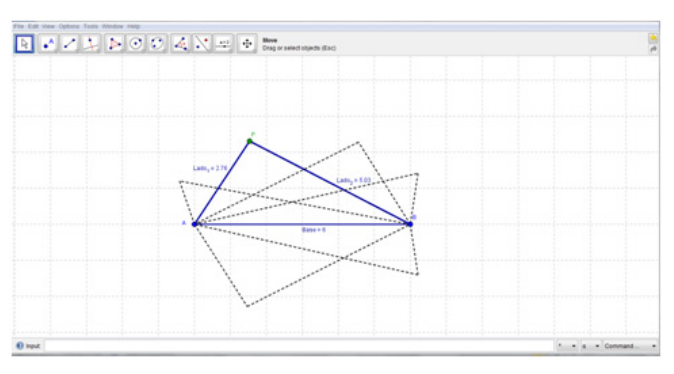

**Figura 1: Situación propuesta a los participantes en la intervención**

Fuente: Elaboración de los autores

Esta actividad posibilita una aproximación a la elipse como el lugar geométrico de todos los vértices opuestos a la base de un triángulo de perímetro constante, lo cual introduce de manera alternativa definición estándar de esta curva; esta aproximación presenta una

# $ATAP$

especial ventaja, pues según Ruiz (2011), ofrece significados a la elipse desde la manipulación y experimentación con el software GeoGebra. Del trabajo de Ruiz (2011) se puede identificar que inicialmente la variación toma un carácter cualitativo, en el cual la dependencia o covariación entre cantidades estará ligada a un fenómeno determinado, es decir, inicialmente los participantes describen las características del movimiento, con lo cual deben procurar establecer y validar diferentes regularidades, de esa manera se espera que ellos reconozcan las diferentes cantidades y sus relaciones en la situación. De este modo, se podrá observar que los participantes atraviesan por diferentes momentos en los cuales está involucrado el desarrollo del pensamiento variacional: percepción cualitativa de la variación, establecimiento de patrones al interior del cambio y establecimiento cuantitativo de la variación (Villa-Ochoa y Ruiz, 2010).

Las captaciones de las variaciones, así como la relación entre los objetos de la elipse estarán mediadas por las imágenes que irán emergiendo de la visualización proporcionada por el software y por las conjeturaciones y proposiciones de los participantes. Estos elementos ponen de manifiesto que la visualización es un proceso que va más allá del simple acto de mostrar una imagen, así como considerarla como una herramienta fundamental en el proceso de aprendizaje, pues como afirman Borba y Villarreal (2005), los medios hacen parte de nuestra naturaleza y de esa manera el proceso de aprendizaje se observa como una unidad donde la separación entre lo interno y externo, es decir los medios se convierten en la forma en cómo se aprende.

#### Actividad 2. GeoGebra en el estudio de la variación lineal

Desde Ávila (2012), se propone una actividad en la que se trabaja la función lineal desde una serie de momentos que convergen

# STAT

finalmente en la manipulación de gráficas y la puesta en práctica de los diversos complementos del software GeoGebra. A continuación se hace una descripción más detallada de la misma.

Para el desarrollo de la actividad se propone realizar una previa discusión y una búsqueda de información con respecto al consumo de telefonía celular. Con esta información se propone a los participantes se realicen una comparación de diferentes planes y que analicen la información de acuerdo a sus necesidades. Posteriormente a través de GeoGebra se propone construir dos gráficas correspondientes a dos planes de telefonía celular, las cuales permiten los estudiantes profundizar en las relaciones de variación lineal que en ellas intervenían. En la Figura 2 se muestra el ambiente de esta situación.

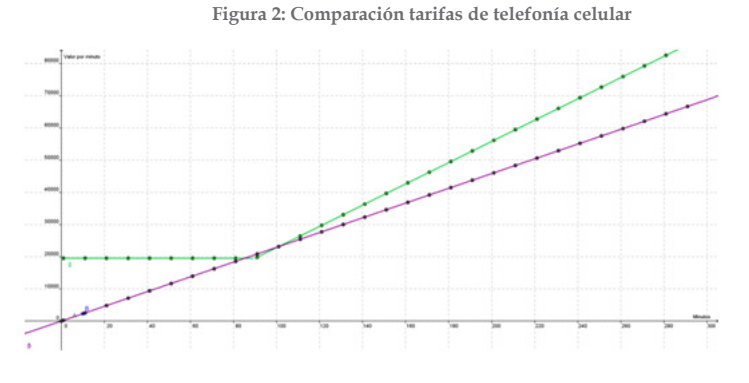

Fuente: Elaboración de los autores

Según Ávila (2012) esta actividad ha permitido en los estudiantes (en la actividad hay un punto móvil que a partir de su movimiento genera la comparación de los planes, el incremento de los costos) observar el cambio del precio por unidad, lo cual se constituiría en la tasa de variación constante que a su vez ofrece significados a la función lineal a través de la variación. Este tipo de actividades son importantes ya que permiten una aproximación al concepto de función a través de la comparación de los planes de telefonía y la

# $\mathcal{A}$

manipulación de su representación gráfica; posteriormente a través de la identificación de regularidades observadas en la gráfica, se construye la expresión algebraica como una manera de representar las relaciones entre las cantidades que intervienen en las cantidades de la situación. Este tipo de secuencias se muestra importante porque los conceptos matemáticos como la función se introducen con la representación gráfica, a partir de la experimentación con el software, lo cual como se mencionó anteriormente, ofrece ciertos insights sobre dichos conceptos; y así la representación algebraica aparece como una representación más de un fenómeno y no como el único punto de partida del mismo.

### Consideraciones finales

Las herramientas como el Software GeoGebra son recursos útiles en el aula de clases de Matemáticas, ya que permiten que los estudiantes muestren a través de la puesta en práctica de aquellos conocimientos previos lo que han logrado interiorizar hasta el momento.

Las actividades de aula, diseñadas específicamente para la producción del conocimiento a partir de la manipulación, la visualización, la utilización de software educativos y el uso de diversos contextos o representaciones, permiten que los docentes mejoren significativamente sus herramientas de trabajo dentro del aula y de esa manera los estudiantes tengan momentos de "diversión" y "tensión" que los llevan directamente a la búsqueda de diversos resultados, además de convertirse en un reto y una forma de mostrar sus habilidades, generando en ellos un mayor sentido de competitividad. Con los elementos teóricos y prácticos brindados en este taller se espera que los participantes generen nuevas experiencias y actividades, las cuales puedan ser aplicadas con sus estudiantes, ampliando así sus estrategias didácticas y

# $A$

comunicativas en cuanto a la enseñanza de las matemáticas. Por otro lado, se espera generar una nueva actitud por parte de los asistentes en cuanto a la implementación de nuevas estrategias metodológicas que propicien la motivación en el estudiante, favoreciendo así el aprendizaje.

### Referencias bibliográficas

- [1] Ávila, P. (2012). Razonamiento covariacional a través de software dinámico. el caso de la variación lineal y cuadrática. Trabajo de Maestría no publicada. Medellín: Universidad Nacional de Colombia.
- [2] Borba, M., & Villarreal, M. (2005). Humans-with-Media and the reorganization of mathematical thinking.New York: Springer.
- [3] Moreno, L. (2002). Evolución y Tecnología. En: Colombia-MEN, Incorporación de nuevas tecnologías en el currículo de la educación media en Colombia (pp. 67 - 80). Bogotá: MEN.
- [4] Ruiz, H, (2011) Génesis instrumental en el estudio de la elipse desde una perspectiva variacional: el caso de GeoGebra. Tesis de Maestría no publicada. Medellín: Universidad de Antioquia.
- [5] Villa, J. (2011). la comprensión de la tasa de variación para una aproximación al concepto de derivada. Un análisis de la teoría de Pirie y Kierem. Tesis Doctoral no publicada, Medellín: Universidad de Antioquia.
- [6] Villa, J. y Ruiz, M. (2010). Pensamiento variacional: sereshumanos-con GeoGebra en la visualización de noción variacional. Educação Matemática Pesquisa, 10 (3), 514-528.